# **RECOMMANDATIONS DE CONFIGURATION DES COMMUTATEURS ET PARE-FEUX HIRSCHMANN**

**GUIDE ANSSI**

**ANSSI-BP-033** 12021-1323<br>11/02/2022<br>|-

.

**PUBLIC VISÉ :**

Développeur **Administrateur RSSI DSI** Utilisateur

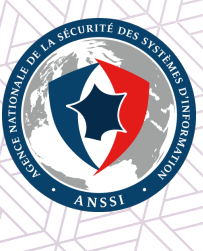

# **Informations**

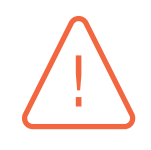

### **Attention**

Ce document rédigé par l'ANSSI présente les **« Recommandations de configuration des commutateurs et pare-feux Hirschmann »**. Il est téléchargeable sur le site www.ssi.gouv. fr.

Il constitue une production originale de l'ANSSI placée sous le régime de la « Licence Ouverte v2.0 » publiée par la mission Etalab [12].

[Co]( https://www.ssi.gouv.fr/fr/bonnes-pratiques/recommandations-et-guides/)nformément à la Licence Ouverte v2.0, le guide peut être réutilisé librem[ent, sous réserve]( https://www.ssi.gouv.fr/fr/bonnes-pratiques/recommandations-et-guides/) de mentionner sa paternité (source et date de la dernière mise à jour). La réutilisation s'entend du droit de communiquer, [diff](#page-31-0)user, redistribuer, publier, transmettre, reproduire, copier, adapter, modifier, extraire, transformer et exploiter, y compris à des fins commerciales.

. charge de la sécurité des systèmes d'information. Sauf disposition réglementaire contraire, ces recommandations n'ont pas de caractère normatif ; elles sont livrées en l'état et adaptées aux menaces au jour de leur publication. Au regard de la diversité des systèmes d'information, l'ANSSI ne peut garantir que ces informations puissent être reprises sans adaptation sur les systèmes d'information cibles. Dans tous les cas, la pertinence de l'implémentation des éléments proposés par l'ANSSI doit être soumise, au préalable, à la validation de l'administrateur du système et/ou des personnes en

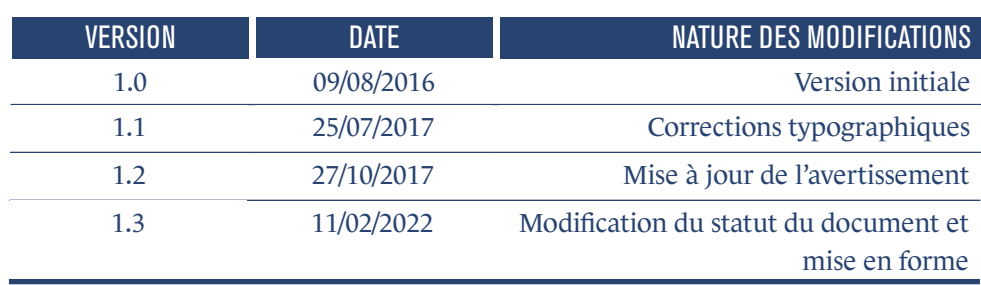

### Évolutions du document :

## **Table des matières**

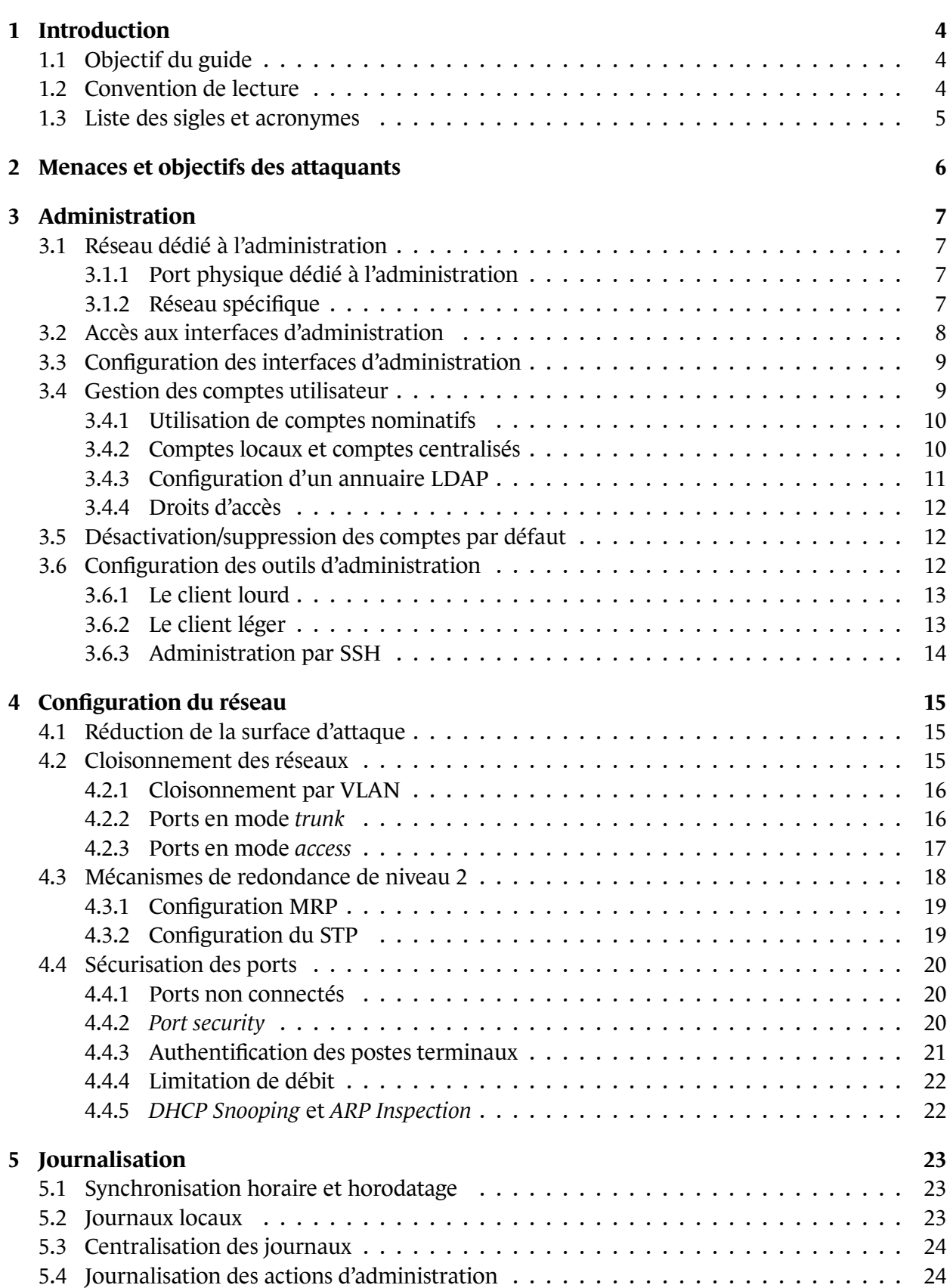

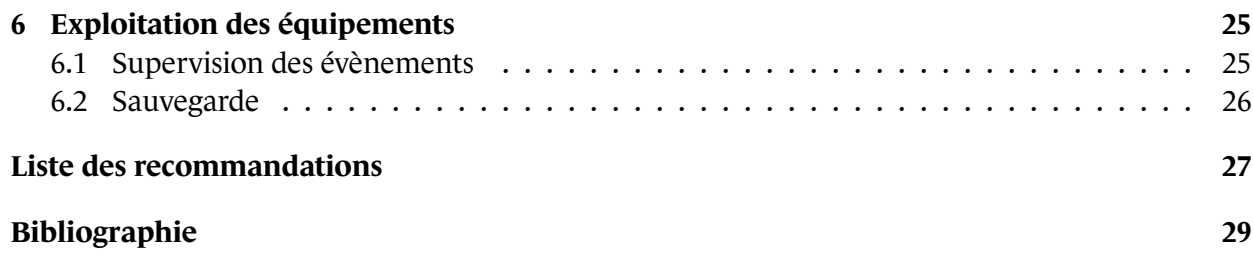

# **1 Introduction**

### <span id="page-5-0"></span>1.1 Objectif du guide

<span id="page-5-1"></span>Ce document a pour objectif de présenter les bonnes pratiques relatives à la sécurisation des commutateurs et des pare-feux *Hirschmann*. Autant que possible, les explications et recommandations contenues dans ce document sont auto-porteuses afin d'éviter au lecteur de devoir à consulter des références externes. Sur les sujets plus généraux, les explications sont plus concises et des explications plus détaillées sont disponibles dans les publications de l'ANSSI suivantes :

- un guide portant sur la sécurité des commutateurs [4];
- un guide portant sur les politiques de filtrage [8];
- un guide portant sur les systèmes d'information d'a[dm](#page-30-0)inistration [9].

### 1.2 Convention de lecture

<span id="page-5-2"></span>Pour certaines recommandations, il est proposé, au vu des menaces constatées lors de la rédaction de ce guide, plusieurs solutions qui se distinguent par le niveau de sécurité qu'elles permettent d'atteindre. Le lecteur a ainsi la possibilité de choisir une solution offrant la meilleure protection en fonction du contexte et de ses objectifs de sécurité.

Ainsi, les recommandations sont présentées de la manière suivante :

### Recommandation à l'état de l'art

. l'art. Cette recommandation permet de mettre en œuvre un niveau de sécurité à l'état de

R -

R

### Recommandation alternative de premier niveau

. niveau de sécurité moindre que la recommandation R. Cette recommandation permet de mettre en œuvre une première alternative, d'un

Les recommandations ont été formulées à partir de modèles de commutateurs de RSP35 et MSP30 sous HiOS 5.0.00 et de pare-feux Eagle-30 sous HisecOS 2.0.01. Quelques adaptations seront nécessaires pour des modèles ou des versions logicielles différentes. Beaucoup de fonctions étant identiques entre les commutateurs et les pare-feux, il ne sera pas fait de distinction dans ce document. Certaines fonctions de niveau 2 (du modèle OSI) sont cependant portées uniquement par les commutateurs.

Chaque système d'information (SI) étant unique, il est nécessaire d'adapter les configurations données en exemple dans ce document aux particularités du SI considéré. Une application des configurations sans compréhension préalable de leurs impacts sur le fonctionnement des équipements peut conduire à des indisponibilités du SI. Il est donc nécessaire de tester les recommandations avant toute modification de la configuration d'équipements en production.

### **Information**

. seules les personnes autorisées disposent d'un accès physique aux équipements. L'hypothèse principale prise en compte lors de la rédaction de cette note est que

### <span id="page-6-0"></span>1.3 Liste des sigles et acronymes

- **API** : *Automate programmable industriel*. Il s'agit d'un équipement disposant d'un ensemble d'entrées/sorties électriques sur lesquelles sont raccordées des capteurs et actionneurs et qui exécute un programme de façon cyclique afin de piloter un procédé industriel.
- **BPDU** : *Bridge Protocol Data Unit*. Trame de données transportant les informations de topologie STP.
- **CLI** : *Command Line Interface*. Interface avec l'équipement proposée en ligne de commande.
- **Client** : élément de confiance d'un réseau 802.1X servant de point d'accès au réseau (commutateur, point d'accès wifi, etc.).
- **DDoS** : *Distributed Deny of Service*. Attaques par déni de service distribué.
- **EAP** : *Extended Authentication Protocol*. Protocole réseau permettant d'abstraire le mécanisme d'authentification spécifique utilisable.
- **ETHERNET** : *Norme ISO 8802-3*. Protocole de réseau local à commutation de trames.
- **GARP** : *Generic Attribute Registration Protocol*. Protocole d'enregistrement fournissant une architecture dynamique pour les commutateurs, par exemple l'enregistrement de VLAN.
- **GVRP** : *GARP VLAN Registration Protocol*. Protocole d'enregistrement dynamique de VLAN par le biais du protocole GARP.
- **IGC** : *Infrastructure de Gestion de Clefs*. Procédures et composants électroniques et informatiques assurant la gestion des certificats électroniques d'une entité.
- **LLDP** : *Link Layer Discovery Protocol*. Protocole permettant la découverte de topologie réseau.
- **MRP** : *Media Redundancy Protocol*. Protocole industriel permettant de déterminer une topologie de niveau 2 sans boucle.
- **NTP** : *Network Time Protocol*. Protocole permettant la synchronisation horaire d'un ou plusieurs équipements à partir d'une source de temps de référence.
- **OSI** : *Open Systems Interconnection*. Modèle de communication entre systèmes informatiques.
- **RADIUS** : *Remote Authentication Dial-In User Service*. Serveur central d'authentification.
- **VLAN** : *Virtual Local Area Network*. Réseau logique de niveau 2.

**2**

## <span id="page-7-0"></span>**Menaces et objectifs des attaquants**

Les systèmes industriels sont de plus en plus la cible d'attaquants. Les problèmes de disponibilité (du simple ralentissement à l'interruption de service) peuvent avoir des conséquences lourdes tant humainement que financièrement.

Les menaces les plus connues pesant sur les sites industriels sont la compromission des ressources, le vol de données et le déni de service.

La transition vers l'industrie du futur présente plusieurs risques en cybersécurité :

- l'utilisation de protocoles non ou mal sécurisés offre à un attaquant la possibilité de modifier ou forger des trames, ou de récupérer des identifiants de connexion circulant en clair sur le réseau ;
- l'augmentation du volume d'information transportable par les réseaux peut engendrer des difficultés à contrôler les valeurs acceptables et ainsi autoriser des attaques de type *buffer overflow* (débordement de tampon) ou DDoS ;
- les technologies sans fil utilisées sans mesures de protection exposent les systèmes industriels à des problèmes de disponibilité davantage que les infrastructures filaires (brouillage de signal) et facilitent les compromissions (injection de trafic malveillant, modification de trames) ;
- les équipements et protocoles « historiques » qui étaient isolés physiquement *(air gap*) sont désormais accessibles par l'intermédiaire d'autres équipements connectés au réseau bureautique, directement ou via une passerelle de communication.

Les attaques informatiques majeures contre des systèmes industriels ont été exécutées en exploitant spécifiquement les protocoles ou solutions en usage dans l'entité victime, démontrant une phase de reconnaissance importante du système d'information de la cible choisie. La plupart des attaques sur des architectures de systèmes industriels ont été motivées par une intention de sabotage. Les motivations secondaires ont été l'espionnage et le vol de données.

La protection contre ces menaces passe à la fois par la sécurisation des automates (API), lorsque des fonction de sécurité sont disponibles, mais aussi par la sécurisation des infrastructures périmétriques comme les commutateurs et pare-feu.

# **3 Administration**

<span id="page-8-0"></span>Comme pour tout équipement réseau déployé dans un SI, l'administration des commutateurs et des pare-feux doit se faire en respectant un certain nombre de recommandations de sécurité.

### <span id="page-8-1"></span>3.1 Réseau dédié à l'administration

Pour des questions de sécurité, il est conseillé de mettre en place un réseau dédié aux flux d'administration des équipements du SI, distinct des réseaux de données utilisés par les services métier.

### <span id="page-8-2"></span>3.1.1 Port physique dédié à l'administration

Il est préférable d'utiliser un port physique dédié à l'administration d'un commutateur ou un parefeu lorsque cela est possible, afin de ne pas mélanger les flux de gestion et les flux métier. Cette pratique paraît d'autant plus aisée à réaliser que les commutateurs disposent, en général, d'un nombre important de ports physiques.

### <span id="page-8-4"></span>R1

### Dédier un port à l'administration

. son administration. Il est recommandé de dédier une interface physique du commutateur ou pare-feu à

### <span id="page-8-3"></span>3.1.2 Réseau spécifique

Afin de procéder à une séparation entre le réseau d'administration et les autres réseaux, plusieurs techniques peuvent être mises en œuvre. La méthode idéale consiste à utiliser un réseau physique dédié. Cependant, si cela n'est pas possible, une séparation logique peut être envisagée mais constitue une solution moins robuste que l'utilisation d'un réseau physique dédié.

Les restrictions d'accès aux interfaces d'administration depuis un VLAN dédié se configurent en indiquant comme VLAN ID le numéro du VLAN d'administration ( Basic Settings *→* Network *→* VLAN ID).

<span id="page-8-6"></span><span id="page-8-5"></span>R2

#### Créer un réseau d'administration physiquement dédié

. d'administration et les réseaux métier. Il est recommandé de mettre en place une séparation physique entre les réseaux

### Créer un réseau d'administration logiquement dédié

. tions du guide de l'ANSSI [9]. Si une séparation physique n'est pas envisageable, une séparation logique, utilisant, par exemple, les VLAN, est envisageable sous réserve de respecter les recommanda-

Des explications plus approfondies sur les VLAN se trouvent à la section 4.2.

### 3.2 Accès aux interfaces d'administration

<span id="page-9-0"></span>L'interface physique ou logique d'administration est clairement identifiée au niveau de l'interface de programmation et permet de configurer une seule adresse IP d'administration.

### R3

### Configurer une adresse IP d'administration statique

. Il est recommandé de configurer une adresse IP d'administration statique.

<span id="page-9-2"></span>Cette adresse doit être statique et se configure dans le menu Basic Settings *→* Network *→* Ip Address Assignment. Il est nécessaire de valider le bouton local.

Plusieurs services sont disponibles pour administrer les équipements. Ils ne permettent cependant pas d'obtenir le même niveau de sécurité. Seules les protocoles SSH et HTTPS doivent être utilisés, les autres devant être désactivés. Leurs configurations s'effectuent dans le menu Device Security*→* Management Access *→* Server Assignment.

### <span id="page-9-3"></span>R4

### Limiter les services d'administration distante

. tration distante des équipements. Il est recommandé d'activer uniquement les services SSH et HTTPS pour l'adminis-

Le service Hidiscovery permet de faciliter la configuration initiale d'un équipement. Par défaut, ce service est exécuté au demarrage de l'équipement. Il n'est cependant pas sécurisé. Il convient de le désactiver dans le menu Basic Settings *→* Network *→* Hidiscovery Protocol.

### R5

### Désactiver HiDiscovery

. Il est recommandé de désactiver le service HiDiscovery.

<span id="page-9-4"></span>Parmi les différents services permettant d'administrer les équipements, il existe le protocole SNMP.

# <span id="page-9-1"></span>R6

### Ne pas utiliser le protocole SNMP pour l'administration distante

. uniquement de supervision comme précisé au chapitre 6.1 du présent document. Il est recommandé de ne pas utiliser ce protocole à des fins d'administration mais

Enfin, seuls les postes d'administration doivent pouvoir se connecter aux équipements. Ces restrictions d'accès peuvent être réalisées par un pare-feu réseau lorsque q[u'un](#page-26-1) réseau d'administration

R2 -

dédié est utilisé ou par le biais des ACL locales de l'équipement. Ces dernières se configurent dans le menu Device Security*→* Management Access *→* IP Access Restriction, activer les restrictions en explicitant le réseau des postes d'administration pour les services SSH et HTTPS. Les autres services doivent être décochés.

<span id="page-10-3"></span>R7

Filtrer les connexions à destination de l'interface d'administration

Il est recommandé de filtrer les accès aux services d'administration.

### 3.3 Configuration des interfaces d'administration

<span id="page-10-0"></span>Les configurations par défaut des services d'administration nécessitent d'être ajustées. Le serveur SSH utilise des clés cryptographiques afin de s'authentifier. N'ayant pas d'information sur le mécanisme de génération initial de ces clés, il est plus prudent d'en générer de nouvelles par un outils tiers. Conformément au guide sur OpenSSH [2], seules les clés RSA doivent être utilisées et les clefs DSA doivent être supprimées. Le menu à utiliser est le suivant : Device Security*→* Management Access *→* Server *→* SSH.

### Remplacer les clés SSH gé[né](#page-30-1)rées par défaut

. existantes. Il est recommandé de générer de nouvelles clés RSA et de supprimer les clés DSA

Le serveur HTTPS est configuré par défaut avec un certificat autosigné. Il convient de le remplacer par un certificat respectant le RGS [11] généré depuis une infrastructure de gestion de clef (IGC) de confiance. Le nom DNS de l'équipement doit être présent dans le *Common name* ou le *Subject alternative name* afin de permettre la vérification du certificat par le navigateur client. De plus, l'autorité de certification ayant signé le [cer](#page-30-2)tificat de l'interface web doit être présente dans le magasin du navigateur client.

<span id="page-10-5"></span>R9

<span id="page-10-4"></span>R8

### Remplacer le certificat HTTPS par défaut

. l'équipement par un certificat généré depuis une IGC de confiance. Il est recommandé de remplacer le certificat usine installé par défaut sur

Afin de s'assurer de la fermeture des sessions des administrateurs, un *timeout* est configuré par défaut à 5 min sur les interfaces WEB (Device Security*→* Management Access *→* WEB) et sur les interfaces en ligne de commande (Device Security*→* Management Access *→* CLI).

### <span id="page-10-6"></span>R10

### Conserver une fermeture automatique de session

. faces d'administration. Il est recommandé de conserver une fermeture de session automatique sur les inter-

<span id="page-10-2"></span><span id="page-10-1"></span>3.4 Gestion des comptes utilisateur

### 3.4.1 Utilisation de comptes nominatifs

Il est recommandé d'utiliser un compte nominatif pour chaque personne autorisée à se connecter à l'équipement, et ce quels que soient ses privilèges. Cette mesure permet d'assurer la traçabilité de l'ensemble des actions réalisées sur l'équipement.

### Utiliser des comptes nominatifs d'administration

. nistration des équipements. Il est recommandé de généraliser l'utilisation des comptes nominatifs pour l'admi-

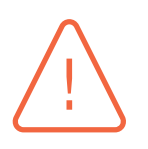

<span id="page-11-1"></span>R11

### Attention

. de personnes. Seul un compte administrateur de secours non nominatif doit rester présent. Ce compte doit alors disposer d'un mot de passe fort<sup>1</sup> et ne doit être utilisé qu'afin de rétablir l'accès aux comptes nominatifs. Son mot de passe doit être conservé au coffre-fort et son utilisation doit être contrôlée et limitée à un ensemble déterminé

### 3.4.2 Comptes locaux et comptes centralisés

<span id="page-11-0"></span>Les comptes utilisateurs sont de deux sortes :

- les comptes locaux : gérés dans la configuration locale de l'équipement ;
- les comptes centralisés : gérés dans un annuaire du SI.

L'utilisation de comptes centralisés est la méthode d'administration à privilégier. En effet, la gestion des comptes locaux se révèle très lourde dès lors que le nombre d'administrateurs ou d'équipements du SI devient conséquent.

Dans cette configuration, les comptes nominatifs sont créés dans l'annuaire central. Ces comptes sont utilisés par les administrateurs pour effectuer leurs tâches d'administration quotidiennes. Puis, sur chaque équipement, un compte administrateur local de secours non nominatif (ex :« localadmin »), peut être créé. Celui-ci respecte les recommandations des comptes non nominatifs évoquées au à la section 3.4.1. Ce compte étant un compte de secours, il est préférable de ne pas activer les mécanismes de verrouillage du compte en cas d'échecs multiples d'authentification (*User Lock*).

### <span id="page-11-2"></span>R12

### Mettre en [plac](#page-10-2)e une gestion centralisée des utilisateurs

. compte local d'administration « de secours ». Il est recommandé d'utiliser une gestion centralisée des comptes, à l'exception d'un

Il est par ailleurs recommandé d'utiliser un annuaire dédié aux comptes d'administration du SI, comme expliqué dans le guide [9] de l'ANSSI relatif à l'administration sécurisée des SI.

<sup>1.</sup> Se reporter au guide [1].

Si les comptes locaux sont utilisés, il est nécessaire de durcir les configurations comme le nombre d'essai, la taille minimale du mot de passe, la politique de mot de passe, etc. Ces paramètres se trouvent dans le menu Device Security*→* User Management.

#### <span id="page-12-1"></span>R13

### Durcir les paramètres des comptes locaux

Pour les comptes locaux, il est recommandé de :

- spécifier une taille minimale de mot de passe ;
- limiter le nombre d'essais possibles (par exemple 3);
- spécifier une politique de mot de passe ;
- verrouiller l'utilisateur après plusieurs échecs (à l'exception du compte de secours) ;
- utiliser les algorithmes cryptographiques AES et SHA1 pour le protocole SNMP.

Les méthodes d'authentification utilisées ainsi que leurs priorités se configurent dans le menu Device Security*→* Authentication List. Configurer l'authentification souhaitée et désactiver l'ensemble des autres méthodes.

### <span id="page-12-2"></span>R14

### Désactiver les méthodes d'authentification non utilisées

Il est recommandé de désactiver les méthodes d'authentification non utilisées.

### <span id="page-12-0"></span>3.4.3 Configuration d'un annuaire LDAP

#### Information

. eagle-30. Dans la version étudiée, l'authentification LDAP n'est pas disponible sur les pare-feux

La configuration d'un annuaire LDAP s'effectue dans le menu Device Security *→* LDAP *→* Configuration. Pour activer une connexion sécurisée, il est nécessaire d'importer le certificat d'une autorité de certification de confiance et d'imposer une connexion TLS.

### <span id="page-12-3"></span>R15

### Utiliser une connexion sécurisée à l'annuaire LDAP

. cole sécurisé LDAPS. Il est recommandé de se connecter à l'annuaire d'authentification à l'aide du proto-

<span id="page-12-4"></span>Pour permettre l'interrogation de l'annuaire et en particulier pour la gestion des droits d'accès, un compte de service est utilisé. Ce compte doit avoir le minimum de privilèges sur l'annuaire, il doit être en lecture seule et ne pas avoir accès aux champs relatifs aux mots de passe des utilisateurs.

#### Utiliser un compte de service

. accès limité à celui-ci. Il est recommandé de se connecter à l'annuaire avec un compte de service ayant un

### 3.4.4 Droits d'accès

<span id="page-13-0"></span>Chaque administrateur ne doit disposer que des droits strictement nécessaires aux actions dont il a la charge sur l'équipement. Ces droits sont positionnés pour un administrateur ou pour un groupe d'administrateurs (cas de l'authentification centralisée présentée en 3.4.2). Le menu Device Security *→* User Management permet de définir les droits que l'on souhaite affecter aux utilisateurs locaux. Le menu Device Security *→* LDAP *→* Role Mapping permet de faire correspondre un groupe LDAP ou un attribut LDAP à un rôle défini sur l'équipement.

<span id="page-13-3"></span>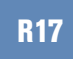

### Ajuster les droits d'administration

. des différents administrateurs. Il est recommandé de ne positionner que les droits strictement nécessaires aux tâches

### 3.5 Désactivation/suppression des comptes par défaut

<span id="page-13-1"></span>Deux comptes sont présents en sortie d'usine sur les équipements, il s'agit des comptes « admin » et « user ». Après création des comptes tel qu'indiqué précédemment, ils ne sont plus nécessaires pour administrer l'équipement.

#### <span id="page-13-4"></span>R18

### Supprimer les comptes usine

. (« admin » et « user »). Il est recommandé de supprimer les comptes présents par défaut sur les équipements

### 3.6 Configuration des outils d'administration

<span id="page-13-2"></span>Les outils d'administration se présentent sous deux formes :

- un client lourd, offrant une simplicité de configuration puisqu'il est fourni avec la version de Java nécessaire à son fonctionnement ;
- un client léger (navigateur web), téléchargeant une appliquette Java.

<sup>1.</sup> vendor-specific attribute

### <span id="page-14-0"></span>3.6.1 Le client lourd

### **Attention**

La version de Java embarquée dans le client lourd n'est pas à jour.

Le comportement du client peut être modifié pour qu'il utilise le binaire Java du système. Cette modification nécessite de faire pointer la variable JavaExe des scripts AppletLauncher. sh et HiView. sh vers le binaire Java du système.

#### Attention

. SSH. Il ne vérifie pas la validité du certificat présenté par l'équipement. En HTTPS, le client lourd adopte le modèle *Trust On First Use*, également adopté par

Ces deux points peuvent être corrigés en appliquant les recomman ci-dessous.

### 3.6.2 Le client léger

<span id="page-14-1"></span>Le client léger télécharge une appliquette Java. Il l'exécute en utilisant la version de Java présente sur le système. Cette version peut ainsi être mise à jour, indépendamment du logiciel fourni par l'éditeur.

Le client s'appuie sur le fonctionnement du protocole HTTPS pour authentifier l'équipement auquel il se connecte. Pour ce faire, il est nécessaire d'avoir importé, dans les magasins des autorités de confiance du navigateur<sup>2</sup> et de Java, le certificat de l'autorité de confiance ayant signé le certificat de l'équipement.

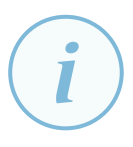

### Information

Dans Java, les magasins de certificats utilisés ne sont pas ceux du système d'exploitation, mais ils sont stockés dans des fichiers de type *keystore*. Par défaut, le magasin de certificats des autorités de certification racines de confiance est stocké dans le fichier cacerts du sous dossier .\lib\security\ d'installation de l'environnement d'exécution Java.

Pour lister les certificats par défaut de ce magasin (en se plaçant au préalable dans le sous dossier .\lib\security\), il faut exécuter la commande :

keytool -list -keystore cacerts

Pour importer un certificat mon\_ac.cer dans ce magasin, il faut exécuter la commande :

```
keytool -keystore cacerts -importcert -alias mon_ac -file mon_ac.cer
```
. Java sont télédéployés avec une configuration centralisée, il est possible que le Toutefois, au sein d'un système d'information où les environnements d'exécution

<sup>2.</sup> Ceci est nécessaire pour les utilisateurs du client léger uniquement.

. Java ainsi que le guide sur le sujet [3]. chemin de ce magasin ait été changé et qu'un magasin maintenu en central soit installé sur les postes utilisateurs par stratégie de sécurité. Pour plus de détails, il est recommandé de consulter le fichier de configuration deployment.properties de

La vérification de l'intégrité de l'appliquette s'effectue de cette manière :

- 1. le client léger vérifie la validité du certificat p[ré](#page-30-4)senté par le serveur HTTPS ;
- 2. le client léger télécharge l'appliquette Java ;
- 3. Java vérifie la signature de l'appliquette ;
- 4. l'appliquette vérifie la validité du certificat présenté par le serveur HTTPS.

Cette vérification d'intégrité suppose en prérequis :

- l'import, dans le magasin du client léger et dans le magasin Java du certificat de l'autorité de confiance ayant signée le certificat serveur ;
- l'import, dans le magasin Java, du certificat de l'autorité de confiance ayant signée l'appliquette.

Si ces imports ont été correctement réalisés, un test de connexion ne doit donner lieu à aucun affichage d'un message d'erreur qui résulterait d'une exception de sécurité liée aux certificats.

Dans un contexte déconnecté, il peut être nécessaire de désactiver la vérification de CRL dans le panneau de configuration de Java.

#### <span id="page-15-1"></span>R19

#### Ajouter les autorités de confiance dans les magasins de certificats

. exception de sécurité relative à la validité des certificats mis en œuvre. Il est recommandé d'ajouter la ou les autorités de confiance nécessaires dans les magasins de certificats du navigateur. L'accès au serveur HTTPS ne doit lever aucune

### 3.6.3 Administration par SSH

<span id="page-15-0"></span>Les équipements s'administrent également en SSH. Les clients SSH adoptent par défaut le modèle *Trust On First Use* (le fonctionnement TOFU est expliqué dans la note technique OpenSSH [2]). La confiance envers le serveur SSH est établie lors de la première connexion. Il est important de vérifier l'empreinte affichée par le client et de la comparer avec l'empreinte présente sur le serveur. L'interface HTTPS permet de la visualiser avec le menu Device Security*→* Management Acc[es](#page-30-1)s *→* Server *→* SSH.

#### <span id="page-15-2"></span>R20

### Vérifier l'empreinte SSH de l'équipement

. est présente sur le serveur en utilisant un canal de communication de confiance. Il est recommandé de comparer l'empreinte SSH générée par le client avec celle qui

# **4 Configuration du réseau**

### <span id="page-16-0"></span>4.1 Réduction de la surface d'attaque

<span id="page-16-1"></span>De manière à réduire la surface d'attaque des équipements, les services réseaux non nécessaires doivent être désactivées. Les menus suivants permettent de configurer le LLDP <sup>3</sup> (Diagnostics *→* LLDP *<sup>→</sup>* Configuration), le MMRP <sup>4</sup> (Switching *<sup>→</sup>* MRP-IEEE *<sup>→</sup>* MMRP), le MVRP <sup>5</sup> (Switching *→* MRP-IEEE *→* MVRP), le *DHCP Relay L2* (Advanced *→* DHCP Relay L2), un serveur DHCP (Advanced *→* DHCP Server), les protocoles industriels (Advanced *→* Industr[ia](#page-16-3)l Protocol)

<span id="page-16-5"></span>R21

#### Désactiver les servi[ce](#page-16-4)s non utilisés

Il est recommandé de désactiver l'ensemble des services non utilisés, en particulier : ■ LLDP;

- MMRP;
- MVRP;
- DHCP Relay L<sub>2</sub>;
- le serveur DHCP:
- les protocoles industriels non utilisés.

### 4.2 Cloisonnement des réseaux

<span id="page-16-2"></span>D'une manère générale, les réseaux locaux doivent être cloisonnés pour des raisons de sécurité et de performances. Concernant la sécurité, comme tous les équipements d'un même réseau peuvent établir des communications entre eux, réduire la taille de ces réseaux a pour effet, de limiter l'exposition de ces équipements. Concernant les performances, le fait de multiplier les équipements sur un même segment réseau a pour effet de multiplier les occurences de colisions et donc de diminuer les performances.

Le cloisonnement peut être physique ou virtuel.

Le premier est plus sécurisé et plus performant, tous les liens sont dédiés et aucun équipement réseau n'est mutualisé. En revanche, il est plus coûteux et les contraintes physiques ne le permettent pas toujours. Le deuxième ne nécessite que des modifications de configuration. Dans ce cas, les liens physiques et les commutateurs sont mutualisés.

<sup>3.</sup> Link Layer Discovery Protocol.

<sup>4.</sup> Multiple MAC Registration Protocol.

<span id="page-16-4"></span><span id="page-16-3"></span><sup>5.</sup> Multiple VLAN Registration Protocol.

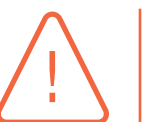

#### Attention

. tité. Avant de choisir entre cloisonnement physique et logique, il est nécessaire de mener une analyse de risque et de vérifier ce qui est autorisé par la réglementation en vigueur et ce que prévoit la politique de sécurité des systèmes d'information de l'en-

### 4.2.1 Cloisonnement par VLAN

<span id="page-17-0"></span>Le cloisonnement virtuel des réseaux locaux est associé au concept de VLAN. Les commutateurs *Hirschmann* permettent un cloisonnement par VLAN. Des bonnes pratiques de configuration doivent être respectées.

Un commutateur gère l'attribution des VLAN par port. Ces ports peuvent être configurés dans l'un des deux modes suivants :

- mode *trunk* : le port est utilisé pour mutualiser les réseaux virtuels. Le commutateur s'interconnecte avec un autre équipement compatible avec cette mutualisation. La norme 802.1Q est utilisée sur les équipements *Hirschmann*. Les trames Ethernet en provenance ou à destination de ces équipements sont marquées par un *tag* d'identification de réseau à l'exception du VLAN natif comme indiqué dans le guide de recommandations des commutateurs [5] ;
- mode *access* : le port est directement connecté à un équipement terminal (automate, poste bureautique, imprimante, téléphone IP, etc.). Les trames Ethernet en provenanc[e](#page-30-5) ou à destination de ces équipements ne sont pas marquées sur ce type de port.

Ces modes ne sont pas directement présents sur les équipements *Hirschmann* comme ceci peut être le cas sur d'autres modèles de commutateurs. C'est bien la configuration qui va être fournie au commutateur qui doit imposer l'un des deux modes. Chacun de ces deux modes a des particularités de configuration. Les paragraphes suivants détaillent les spécificités de ces modes et expliquent comment les configurer.

### 4.2.2 Ports en mode trunk

<span id="page-17-1"></span>Quand un port est configuré en mode *trunk* seuls les réseaux explicitement autorisés sont acceptés. Cette discrimination se fait par l'utilisation des marquages (*tags*) ayant des valeurs définies par l'administrateur. Seules des trames marquées avec ces valeurs circulent sur ce port. Le VLAN dit natif<sup>6</sup>, bien que non utilisé, doit être configuré avec un identifiant dédié et permettent ainsi de limiter les conséquences d'une erreur de configuration.

Le m[e](#page-17-2)nu Switching *→* VLAN *→* Port permet de configurer :

- le VLAN natif, à positionner par exemple sur 42 (Port VLAN ID);
- le type de trames autorisées, à positionner sur *Admit Only Vlan Tagged* (Acceptable Frame Type) ;
- le filtrage, à activer impérativement pour que ces paramètres soient appliqués (Ingress Filtering).

<span id="page-17-2"></span><sup>6.</sup> Une définition plus précise des VLAN natif, par défaut et de quarantaine est donnée dans le guide sur les commutateurs [4].

Le menu Switching *→* VLAN *→* Configuration permet d'indiquer les VLAN configurés sur ce port et la méthode de transit des paquets. Sur un port en mode *trunk*, seul le symbole T doit être présent. Le VLAN par défaut, le VLAN natif, le VLAN de quarantaine ainsi que l'ensemble des VLAN non autorisés à circuler sur ce port doivent être marqués avec le symbole -.

### Configurer les ports de type trunk de manière sécurisée

- Il est recommandé de configurer un port de type *trunk* de la manière suivante :
- changer l'ID du VLAN natif ;
- imposer uniquement des trames marquées;
- activer le filtrage;
- configurer les VLAN autorisés comme marqués ;
- désactiver les VLAN par défaut, natif, de quarantaine ainsi que tous les VLAN non autorisés.

### 4.2.3 Ports en mode access

<span id="page-18-1"></span>R22

<span id="page-18-0"></span>Contrairement au mode *trunk*, un port en mode *access* permet la connexion des équipements terminaux. Il est le principal vecteur d'attaque car l'équipement terminal ne peut pas toujours être considéré comme de confiance. Par ailleurs, dans certains contextes, les prises réseaux sont accessibles librement. La configuration du raccordement doit être imposée par le commutateur, en particulier le VLAN d'appartenance.

Le menu Switching *→* VLAN *→* Port permet de configurer :

- le VLAN d'appartenance (Port VLAN ID);
- le type de trames autorisées, à positionner sur *Admit All* (Acceptable Frame Type);
- le filtrage, à activer impérativement pour que ces paramètres soient appliqués (Ingress Filtering).

Le menu Switching *→* VLAN *→* Configuration permet d'indiquer les VLAN configurés sur ce port et la méthode de transit des paquets. Sur un port en mode *access*, un seul VLAN doit être configuré, identique au VLAN ID précédemment configuré, et les trames circulent non marquées. Le symbole U doit être utilisé. Le VLAN par défaut, le VLAN natif, le VLAN de quarantaine ainsi que tous les autres VLAN doivent être marqués avec le symbole -.

Le raccordement sur ce port n'étant pas de confiance, d'autres menaces sont à prendre en compte. Des mécanismes de sécurité supplémentaires doivent être mis en place afin de :

- s'assurer que l'équipement terminal ne peut interargir avec les protocoles de redondance de niveau 2 (voir le chapitre 4.3) ;
- <span id="page-18-2"></span>■ limiter le nombre d'adresses MAC par port (voir le chapitre 4.4).

### Configurer les ports de type access de manière sécurisée

Il est recommandé de configurer un port de type *access* de la manière suivante :

- positionner le VLAN ID du VLAN autorisé ;
- autoriser la circulation des trames non marquées;
- activer le filtrage ;
- configurer le VLAN autorisé comme non marqué ;
- désactiver les VLAN par défaut, natif, de quarantaine ainsi que tous les autres VLAN ;
- limiter le nombre d'adresses MAC autorisées par port ;
- empêcher toute interaction avec les protocoles de redondance niveau 2.

### <span id="page-19-0"></span>4.3 Mécanismes de redondance de niveau 2

Les mécanismes de redondance de niveau 2 participent à la disponibilité du système. Ils possèdent des propriétés de convergence rapide du réseau, mais aucune fonction de sécurité. Tout membre d'une topologie redondante est en mesure d'en perturber le fonctionnement.

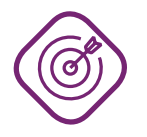

<span id="page-19-2"></span>R24

### **Objectif**

. réseau comprenant des liens et/ou des commutateurs redondés. Mettre en œuvre les configurations permettant de sécuriser la ou les topologie(s)

### Maîtriser les membres d'une topologie redondante de niveau 2

. 2. Il est recommandé que seuls les équipements de confiance utilisant des interconnexions de confiance puissent être membres d'une topologie redondante de niveau

<span id="page-19-3"></span>R25

### Limiter les ports de redondance

. redondante puissent faire transiter les trames associées. Il est recommandé que seuls les ports de l'équipement membres d'une topologie

<span id="page-19-1"></span>R26

### Activer une seule technologie de redondance de niveau 2 par port

. par port. Il est recommandé de n'activer qu'une seule technologie de redondance de niveau 2

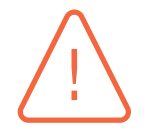

### **Attention**

. niveau 2 dans la version logicielle testée. Il n'est pas en mesure de comprendre ce type L'équipement de type pare-feu Eagle-30 ne supporte pas les protocoles de redondance

R23

. niveau 2. de trame et de les bloquer. Il ne doit pas participer à une topologie redondante de

### 4.3.1 Configuration MRP

<span id="page-20-0"></span>Le protocole MRP<sup>7</sup> se configure lorsqu'une topologie en anneau est mise en œuvre. Le menu L2 Redundancy *→* MRP permet de configurer les deux ports permettant de faire transiter le protocole de redondance et le VLAN associé.

### Con[fig](#page-20-2)urer les ports utilisés pour le MRP

. mode *trunk* et d'utiliser un VLAN dédié. Il est recommandé de configurer les ports utilisés pour faire transiter le MRP en

### 4.3.2 Configuration du STP

<span id="page-20-5"></span>R27

<span id="page-20-1"></span>Le protocole STP <sup>8</sup> s'adapte à toutes les topologies. Lorsque qu'il est désactivé globalement (Spanning Tree *→* Global), le commutateur laisse passer les trames de contrôle STP : les BPDU. Lorsque le STP est activé globalement, tout port est par défaut membre de la topologie. Le menu Spanning Tree *[→](#page-20-3)* Port *→* CIST permet d'activer ou de désactiver le *Spanning Tree* par port. Lorsque que le *Spanning Tree* est activé globalement et explicitement désactivé sur un port, les BPDU provenant de ce port sont bloquées et ne sont pas interprétées, empêchant le commutateur de détecter les boucles malencontreuses. Sa désactivation peut se montrer contre-productive. Pour se prémunir des boucles, sans s'exposer aux attaques intrinsèques au protocole, il faut activer la fonction de sécurité *BPDU Guard* sur les ports en mode *access*. Elle permet de désactiver le port lorsque celui-ci reçoit un BPDU. Pour l'activer :

- cocher la case *BPDU Guard* dans le menu Switching *→* L2-Redundancy *→* Spanning Tree *→* Global ;
- expliciter le port comme étant un port en mode *access* (*Admin Edge Port*) et désactiver la détection automatique (*Auto Edge Port*) dans le menu Switching *→* L2-Redundancy *→* Spanning Tree *→* Port *→* CIST.

Par défaut le port reste bloqué jusqu'à l'intervention d'un administrateur. Il est possible de réactiver le port automatiquement au delà d'un certain délai d'attente :

- cocher la case *Auto Disable* dans le menu Switching *→* L2-Redundancy *→* Spanning Tree *→* Global ;
- configurer le délai de réactivation en modifiant le paramètre *Reset Timer* dans le menu Diag- $\text{roots} \rightarrow \text{Port} \rightarrow \text{Auto disable} \rightarrow \text{Port}^9.$

### **Information**

. trames BPDU sur un port *access*) est corrigée. La réactivation ne pourra être effe[ct](#page-20-4)ive que si la cause du problème (apparition de

<sup>7.</sup> Media Redundancy Protocol.

<sup>8.</sup> Spanning Tree Protocol.

<span id="page-20-4"></span><span id="page-20-3"></span><span id="page-20-2"></span><sup>9.</sup> Par défaut le temps de réactivation n'est pas limité.

Les BPDU transitent sur le LAN physique et non dans un VLAN dédié. Cependant, afin d'être cohérent et de maintenir un maximum d'isolation entre les VLAN de données et les trames de contrôle, les liens inter-commutateurs utilisant le protocole STP devraient être uniquement des liens *trunk*.

### <span id="page-21-3"></span>R28

<span id="page-21-4"></span>R29

#### Configurer explicitement le STP

. recommandation R26. Il est recommandé d'activer globalement le *Spanning Tree* et de le désactiver sur les ports utilisant un autre mécanisme de redondance de niveau 2 conformément à la

### Activer la foncti[on d](#page-19-1)e sécurité BPDU Guard sur les ports en mode access

. *access*. Il est recommandé d'activer la fonction de sécurité *BPDU Guard* sur les ports en mode

### 4.4 Sécurisation des ports

<span id="page-21-0"></span>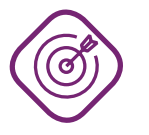

### **Objectif**

. des équipements. Mettre en œuvre les configurations permettant de sécuriser les interfaces physiques

### 4.4.1 Ports non connectés

<span id="page-21-1"></span>Les ports non connectés des équipements peuvent constituer des points d'entrée du SI. Sur des commutateurs, ces ports sont souvent en libre accès. Il est important de désactiver tous les ports non utilisés en utilisant le menu Basic Settings *→* Network *→* Port. Afin de limiter les erreurs de manipulation lors de l'activation de ces ports, ils sont positionnés dans un VLAN de quarantaine en modifiant le paramètre VLAN ID (ex : 666) et le filtrage dans le menu Switching *→* VLAN *→* Port.

<span id="page-21-5"></span>R30

### Désactiver les ports non utilisés

. ner dans un VLAN de quarantaine. Il est recommandé de désactiver l'ensemble des ports non utilisés et de les position-

### 4.4.2 Port security

<span id="page-21-2"></span>Les équipements, en particulier les commutateurs, doivent se prémunir d'un autre type d'attaque consistant à saturer leurs tables d'adresses MAC. Le point d'entrée à protéger est le port en mode *access*. Une seule adresse MAC devrait être présente sur celui-ci puisqu'un seul équipement doit y être conecté. Le mécanisme appelé *port security* permet de restreindre le nombre d'adresses MAC simultanées autorisées à se connecter sur un port. Ce paramètre se configure dans le menu Network Security *→* Port Security et l'activation de *trap* SNMP permet de superviser le déclenchement d'une telle restriction. Le paramètre *auto disable* permet de désactiver le port suite à une tentative de connexion frauduleuse.

Par défaut, lorsque le port est désactivé automatiquement, une réactivation manuelle est nécessaire. La remontée automatique du port est configurable dans le menu Diagnostics *→* Port *→* Auto Disable *→* Port. Le nombre de secondes souhaitées avant la réactivation de celui-ci doit être spécifié.

### <span id="page-22-1"></span>R31

### Activation de la fonction port security

. de l'installation industrielle le permet, de désactiver automatiquement le port. Il est recommandé d'activer la fonction *port security* sur les ports *access*, de limiter le nombre d'adresses MAC dynamiques à 1, d'activer*traps on violation* et, si la procédure

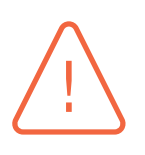

### **Attention**

. du port. Lorsqu'un équipement est déconnecté d'un port, le commutateur met, par défaut, trente secondes avant de supprimer l'adresse MAC de cet équipement de sa table. Le remplacement rapide d'un équipement par un autre peut entraîner la désactivation

### 4.4.3 Authentification des postes terminaux

<span id="page-22-0"></span>Pour aller plus loin, il est possible d'authentifier les équipements terminaux en utilisant le protocole 802.1X. Ce type d'authentification nécessite d'être configuré à la fois sur le commutateur et sur l'équipement terminal. Un serveur d'authentification est nécessaire, il se configure dans le menu Device Security *→* Authentication list *→* defaultDot1x8021AuthList. Un serveur RADIUS est généralement utilisé.

Une configuration globale est à réaliser dans le menu Network Security *→* 802.1X Port Authentication *→* Global. L'authentification se configure ensuite par port dans le menu Network Security *→* 802.1X Port Authentication *→* Port Configuration.

<span id="page-22-2"></span>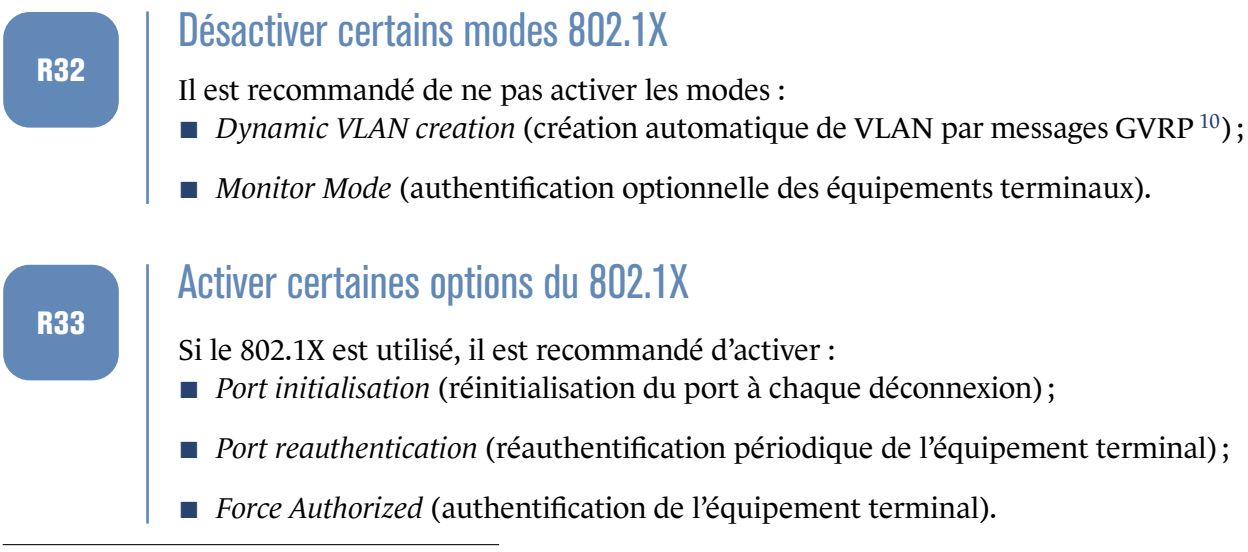

<span id="page-22-3"></span><sup>10.</sup> Generic VLAN Registration Protocol.

Pour plus d'informations, se reporter au guide ANSSI [6]).

### 4.4.4 Limitation de débit

<span id="page-23-0"></span>Certaines trames particulières, destinées à tous les po[rt](#page-30-6)s d'un même VLAN, peuvent fortement dégrader les performances d'un commutateur, car elles sont diffusées sur l'ensemble des ports du VLAN. Il s'agit des trames de type *broadcast*, *multicast*, *unknown unicast*. Lors d'un usage classique, ces trames sont peu nombreuses et une limitation de leur nombre n'affecte pas les flux métier. Cette limitation se configure en pourcentage ou en paquets par seconde au travers du menu Switching *→* Rate Limiter.

<span id="page-23-2"></span>R34

### Limiter le trafic de diffusion

. type *broadcast*, de *multicast* et d'*unknow unicast*. Il est recommandé d'activer les mécanismes de limitation de débit sur les trames de

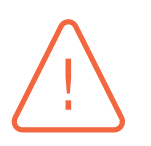

R35

#### **Attention**

. fonctionnement dans tous les états et modes du système afin de limiter au bon débit. Certains protocoles industriels utilisent des trames de type *multicast*. Vérifier leur

### 4.4.5 DHCP Snooping et ARP Inspection

<span id="page-23-1"></span>Les mécanismes de *DHCP snooping* et *d'ARP Inspection* sont des contre-mesures à la mise en place d'un serveur DHCP illégitime et à l'usurpation d'adresses IP. Ces mécanismes se configurent au moyen des menus Network Security *→* DHCP Snooping et Network Security *→* ARP Inspection. Il est nécessaire de spécifier le port sur lequel se trouve le serveur DHCP. Les alarmes doivent être remontées et analysées.

### Activer le DHCP snooping et l'ARP inspection

. Il est recommandé d'activer les mécanismes de *DHCP snooping* et *d'ARP inspection*.

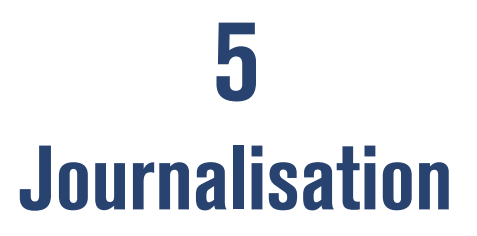

<span id="page-24-0"></span>La journalisation fait partie intégrante de la sécurité des SI. C'est une fonctionnalité indispensable à la détection de comportements anormaux ainsi qu'aux recherches de compromission *a posteriori*.

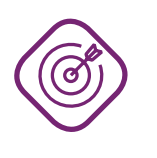

### Objectif

. tions de journalisation des équipements. Mettre en œuvre les bonnes pratiques de configuration et de sécurisation des fonc-

Les recommandations faites dans cette partie sont une déclinaison de celles mentionnées dans le guide de l'ANSSI relatif à la journalisation [7].

### <span id="page-24-1"></span>5.1 Synchronisation hora[ir](#page-30-7)e et horodatage

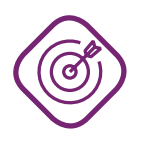

### **Objectif**

. Disposer d'une heure fiable et homogène sur tous les équipements.

La mise à l'heure ainsi que l'activation de la synchronisation NTP doivent faire partie des premières actions d'initialisation d'un équipement. En effet, certaines fonctionnalités sont fortement liées à l'heure du système, notamment la journalisation et la gestion des certificats. Il est important de disposer d'une heure juste et synchronisée sur une source de temps fiable. Il est recommandé d'activer la synchronisation NTP en utilisant plusieurs serveurs de temps internes au SI. Ces serveurs doivent être synchronisés sur des sources de temps fiables. Les menus à utiliser sont : Time *→* Basic Setting et Time *→* SNTP *→* Client.

R36

### Activer NTP

. veurs de temps internes. Il est recommandé d'activer la synchronisation NTP en se basant sur plusieurs ser-

### 5.2 Journaux locaux

La journalisation fait partie intégrante de la sécurité des SI. C'est une fonctionnalité indispensable à la détection de comportements anormaux, ainsi qu'aux recherches de compromission a posteriori. Les recommandations faites dans cette partie sont une déclinaison de celles mentionnées dans le guide relatif à la journalisation [10].

Les journaux sont sauvegardés localement dans un espace tampon circulaire. Il est possible de le déplacer sur une mémoire exter[ne e](#page-30-8)t d'en augmenter sa taille. Le menu idoine est Diagnostics *→* Persistent Logging.

### <span id="page-25-2"></span>R37

### Augmenter la taille du tampon local

. la taille de l'espace tampon circulaire en cohérence avec la politique de sécurité. Il est recommandé d'activer la journalisation sur le support externe et d'augmenter

### 5.3 Centralisation des journaux

<span id="page-25-0"></span>La centralisation des journaux est une bonne pratique de sécurité des SI. Elle permet de faciliter l'exploitation des informations qu'ils contiennent. Cela permet aussi de conserver une copie des journaux en cas d'effacement sur la machine qui les a générés. L'envoi vers un serveur *syslog* distant se fait par le menu Diagnostics *→* Syslog.

Le niveau de gravité des journaux envoyés est défini par le paramètre *minimum severity*. Les fonctions de sécurité de l'équipement remontent leurs évènements en *warning* ou en *error*. L'imputabilité sur les interfaces d'administration, les changements d'état des ports ou les modifications de topologie utilisent la valeur *notice*.

<span id="page-25-3"></span>R38

### Activer la centralisation des journaux

. des journaux central et de positionner le paramètre *minimum severity* à *notice*. Il est recommandé d'activer l'envoi des journaux vers un serveur de centralisation

### 5.4 Journalisation des actions d'administration

<span id="page-25-1"></span>Par défaut, les actions d'administration ne sont pas journalisées. Le menu Diagnostics *→* Report *→* Global permet d'activer leur journalisation.

<span id="page-25-4"></span>R39

### Activer la journalisation des actions d'administration

Il est recommandé de journaliser les actions d'administration suivantes :

- *Console logging*;
- *CLI logging*;
- *Log SNMP set*.

# **6**

# <span id="page-26-0"></span>**Exploitation des équipements**

### 6.1 Supervision des évènements

<span id="page-26-1"></span>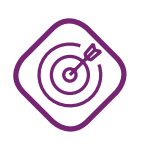

### **Objectif**

. tème de supervision des évènements générés par les équipements *Hirschmann*. Mettre en œuvre les configurations permettant de concourir à la sécurisation du sys-

Le protocole SNMPv3 est implémenté sur l'ensemble des équipements du présent guide. Le protocole SNMP permet également la configuration des équipements. Compte-tenu de la faiblesse du protocole de chiffrement mis en œuvre dans SNMPv3, celui-ci ne doit pas être utilisé à des fins d'administration (comme indiqué dans la recommandation R6). Par défaut, différentes versions de ce protocole sont activées dans Device Security *→* Management Access.

<span id="page-26-2"></span>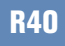

### Utiliser le protocole de supervision SNM[Pv3](#page-9-1)

. tégrité et de chiffrement associées et de désactiver les versions antérieures. Il est recommandé d'activer uniquement le protocole SNMPv3 et les fonctions d'in-

Seuls les serveurs de supervision doivent pouvoir se connecter au service SNMP et n'utiliser que des fonctions de supervision. Afin de limiter l'usage du service SNMP aux fonctions de supervision, un compte de service en lecture seule doit être configuré. Pour limiter les connexions aux serveurs de supervision, un filtrage doit être réalisé par un pare-feu lorsque qu'un réseau d'administration dédié est utilisé et par le biais des ACL locales à l'équipement. Ces dernières se configurent dans le menu Device Security*→* Management Access *→* IP Access Restriction.

### Dédier un compte à la supervision

. sion. Il est recommandé de créer un compte de service en lecture seule dédié à la supervi-

<span id="page-26-4"></span>R42

<span id="page-26-3"></span>R41

### Filrer les connexions à destination de l'interface de supervision

. veurs de supervision doivent pouvoir s'y connecter. Il est recommandé de filtrer les accès à destination du service SNMP. Seuls les ser-

Un certain nombre de fonctions de sécurité mises en place précédemment (*port security*, violations 802.1X, perte de redondance, etc.), ne journalisent pas les évènements dans syslog mais envoient des *trap* SNMP. Il est important d'activer les *traps* afin d'exploiter les éléments remontés par les fonctions de sécurité. Le serveur de collecte se configure dans le menu Diagnostics *→* Status Configuration *→* Alarms (Trap).

### R43

#### Activer les traps SNMP

. Il est recommandé d'activer les *traps* SNMP.

D'autres éléments doivent également être transmis à la supervision de sécurité. Le menu Diagnostics *→* Status Configuration *→* Device Status *→* Global permet de transmettre des informations telles que l'état de la boucle de redondance de niveau 2 ou l'extraction de la mémoire externe. L'ensemble des éléments doit être coché. Il en est de même pour le menu Diagnostics *→* Status Configuration *→* Security Status *→* Global qui supervise des éléments en lien direct avec la sécurité, par exemple la réactivation des services dangereux ou la modification de paramètres critiques.

R44

R45

### Activer les traps SNMP complémentaires

. dans Device Status et Security Status. Il est recommandé d'activer les *traps* SNMP pour l'ensemble des paramètres présents

### <span id="page-27-0"></span>6.2 Sauvegarde

Les éléments présents dans la configuration ne sont pas tous sécurisés. Cependant, les équipements permettent de chiffrer la configuration avant de l'exporter (Basic Settings *→* LoadSave *→* Configuration Encryption *→* Set Password).

#### Chiffrer les sauvegardes

. Il est recommandé de chiffrer les sauvegardes réalisées.

# **Liste des recommandations**

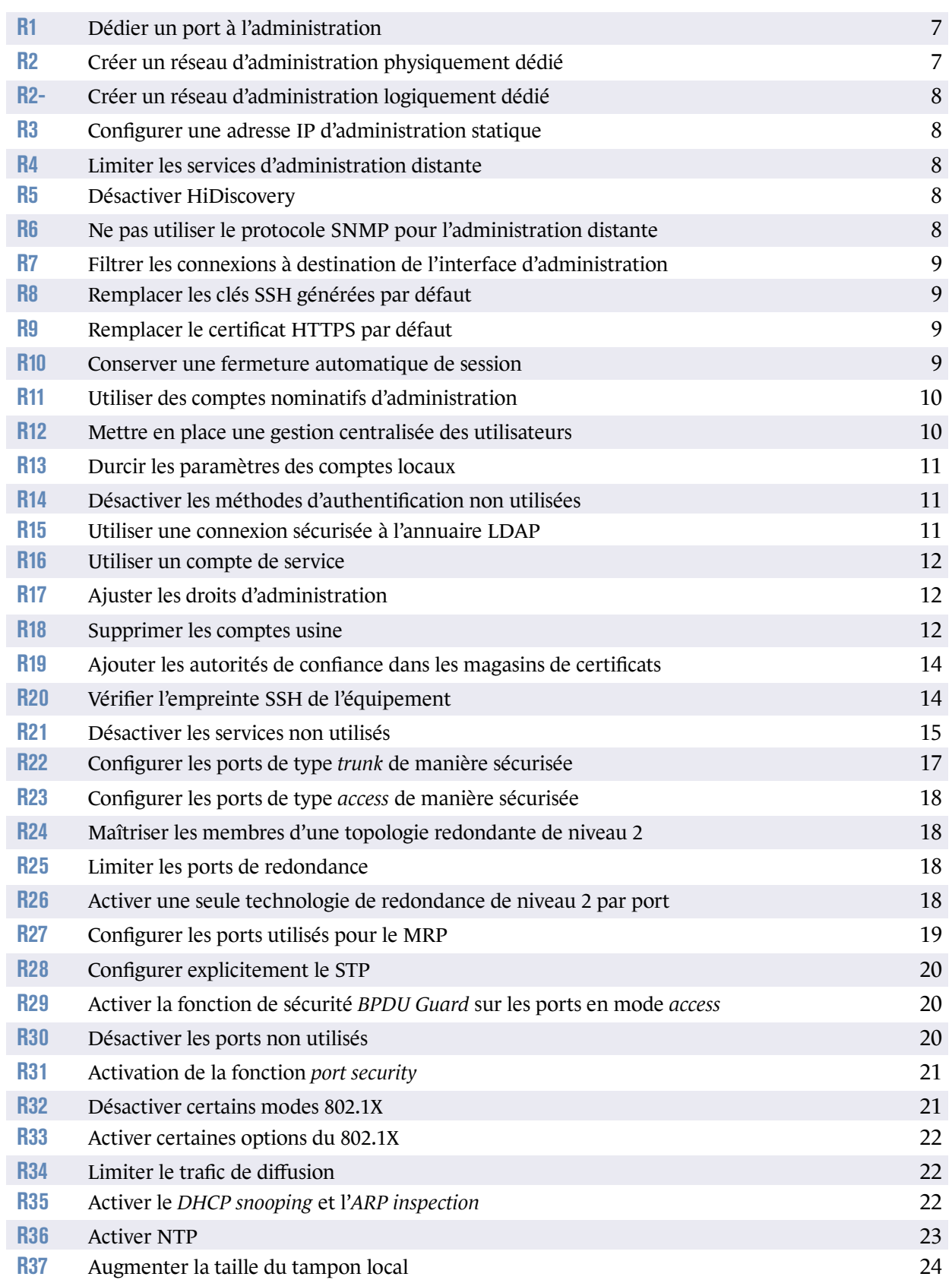

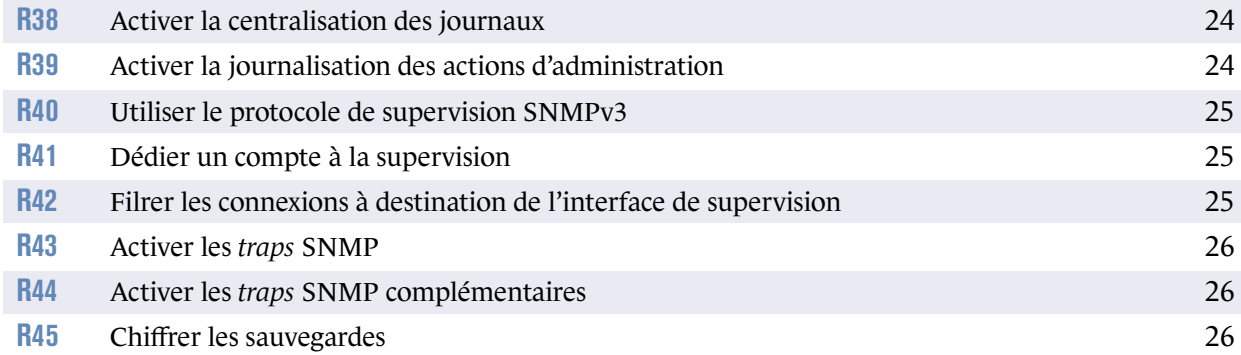

# **Bibliographie**

- [1] *Recommandations de sécurité relatives aux mots de passe*. Note technique DAT-NT-001/ANSSI/SDE/NP v1.1, ANSSI, juin 2012. https://www.ssi.gouv.fr/mots-de-passe.
- <span id="page-30-3"></span>[2] *Recommandations pour un usage sécurisé d'(Open)SSH*. Note technique DAT-NT-007/ANSSI/SDE/NP v1.2, ANSSI, août 2015. [https://www.ssi.gouv.fr/nt-ssh](https://www.ssi.gouv.fr/mots-de-passe).
- <span id="page-30-1"></span>[3] *Recommandations de sécurité relatives aux environnements d'exécution Java sur les postes de travail Microso Windows*. [Note technique DAT-NT-008/ANSSI](https://www.ssi.gouv.fr/nt-ssh)/SDE/NP v2.0, ANSSI, juillet 2016. https://www.ssi.gouv.fr/recos-securite-poste-java.
- <span id="page-30-4"></span>[4] *Recommandations pour la sécurisation d'un commutateur de desserte*. Note technique DAT-NT-025/ANSSI/SDE/NP v1.0, ANSSI, juin 2016. [https://www.ssi.gouv.fr/nt-commutateurs](https://www.ssi.gouv.fr/recos-securite-poste-java).
- <span id="page-30-0"></span>[5] *Recommandations pour la sécurisation d'un commutateur de desserte*. Note technique DAT-NT-025/ANSSI/SDE/NP v1.0, ANSSI, juin 2016. <https://www.ssi.gouv.fr/nt-commutateurs>.
- <span id="page-30-5"></span>[6] *Recommandations de déploiement du protocole 802.1X pour le contrôle d'accès à des réseaux locaux*. [Guide ANSSI-BP-043 v1.0, ANSSI, août 2018.](https://www.ssi.gouv.fr/nt-commutateurs) https://www.ssi.gouv.fr/guide-802-1X.
- <span id="page-30-6"></span>[7] *Recommandations de sécurité pour la mise en œuvre d'un système de journalisation*. Note technique DAT-NT-012/ANSSI/SDE/NP v1.0, ANSSI, décembre 2013. [https://www.ssi.gouv.fr/journalisatio](https://www.ssi.gouv.fr/guide-802-1X)n.
- <span id="page-30-7"></span>[8] *Recommandations pour la définition d'une politique de filtrage réseau d'un pare-feu*. Note technique DAT-NT-006/ANSSI/SDE/NP v1.0, ANSSI, mars 2013. [https://www.ssi.gouv.fr/politique-filt](https://www.ssi.gouv.fr/journalisation)rage-parefeu.
- [9] *Recommandations relatives à l'administration sécurisée des systèmes d'information*. Guide ANSSI-PA-022 v3.0, ANSSI, mai 2021. [https://www.ssi.gouv.fr/securisation-admin-si](https://www.ssi.gouv.fr/politique-filtrage-parefeu).
- [10] *Recommandations de sécurité pour l'architecture d'un système de journalisation*. Guide DAT-PA-012 v2.0, ANSSI, janvier 2022. [https://www.ssi.gouv.fr/journalisation](https://www.ssi.gouv.fr/securisation-admin-si).
- <span id="page-30-8"></span><span id="page-30-2"></span>[11] *RGS Annexe A1 : Règles relatives à la mise en œuvre des fonctions de sécurité basées sur l'emploi de certificats électroniques*. [Référentiel Version 3.0, ANSSI, février 2014.](https://www.ssi.gouv.fr/journalisation) https://www.ssi.gouv.fr/rgs.

<span id="page-31-0"></span>[12] *Licence ouverte / Open Licence v2.0*. Page web, Mission Etalab, avril 2017. https://www.etalab.gouv.fr/licence-ouverte-open-licence.

Version 1.3 - 11/02/2022 - ANSSI-BP-033 Licence ouverte *L* Open Licence (Étalab - v2.0) ISBN : 978-2-11-167116-4 (papier) ISBN : 978-2-11-167117-1 (numérique) Dépôt légal : 4 février 2022

.

**AGENCE NATIONALE DE LA SÉCURITÉ DES SYSTÈMES D'INFORMATION**

ANSSI - 51, boulevard de La Tour-Maubourg, 75700 PARIS 07 SP www.ssi.gouv.fr / conseil.technique@ssi.gouv.fr

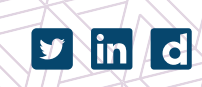

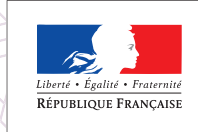

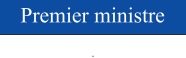

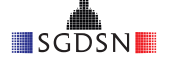